Billeder kan sendes til webmasteren, som så opretter et galleri på hjemmesiden. Fylder billederne mere end 25 Mb, bedes [www.filemail.com](https://www.filemail.com/) anvendes.

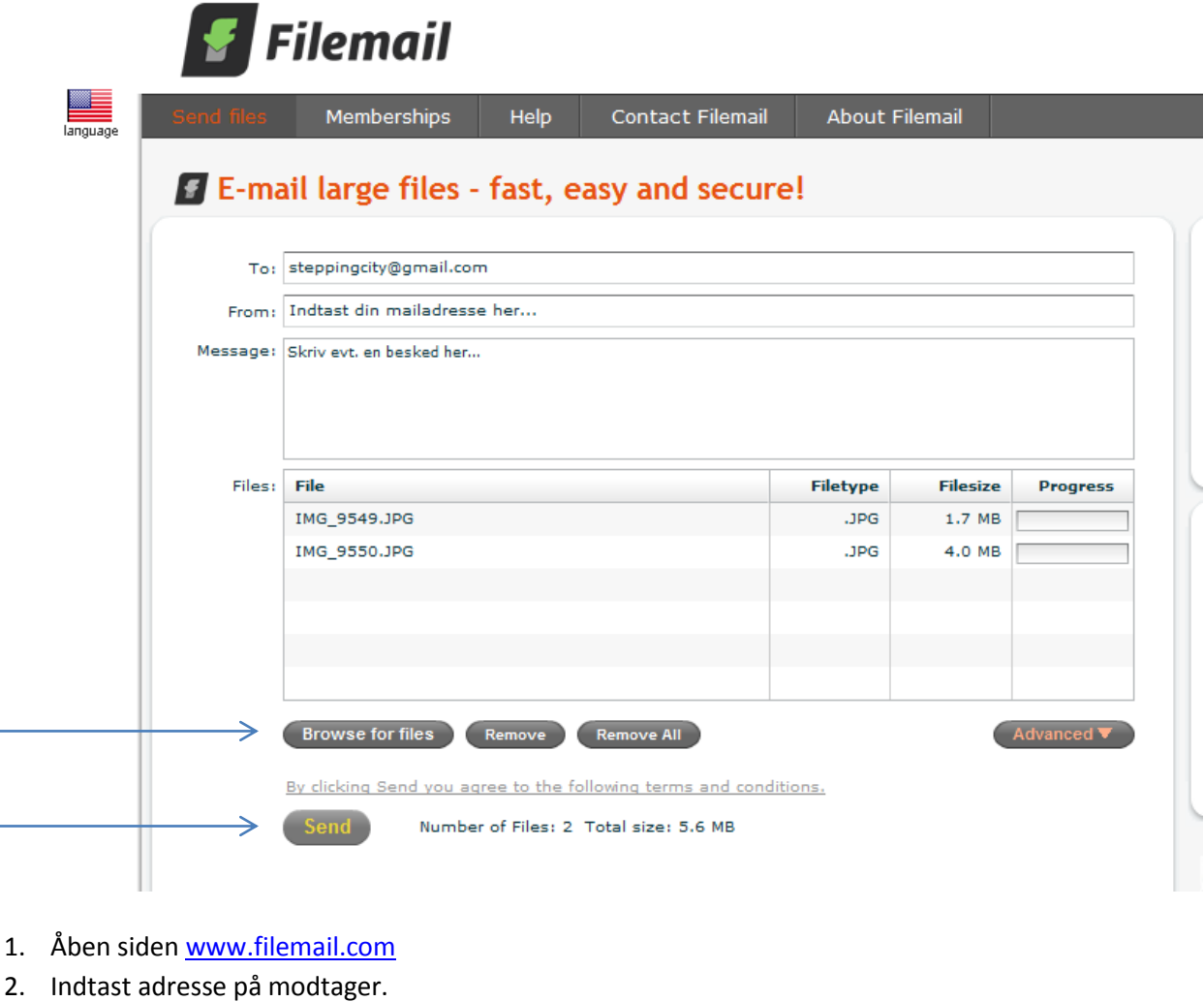

- 3. Indtast adresse på afsender (din egen mail).
- 4. Skriv evt. en besked om hvor og hvornår billederne er taget.
- 5. Vedhæft billeder fra din pc på en samlet størrelse af op til 2 Gb.
- 6. Tryk "Send"